## **Google Classroom** 重新設置 **Meet** 連結

1. 打開 Google Classroom, 找到左側的 Meet 區塊,接下【管理】

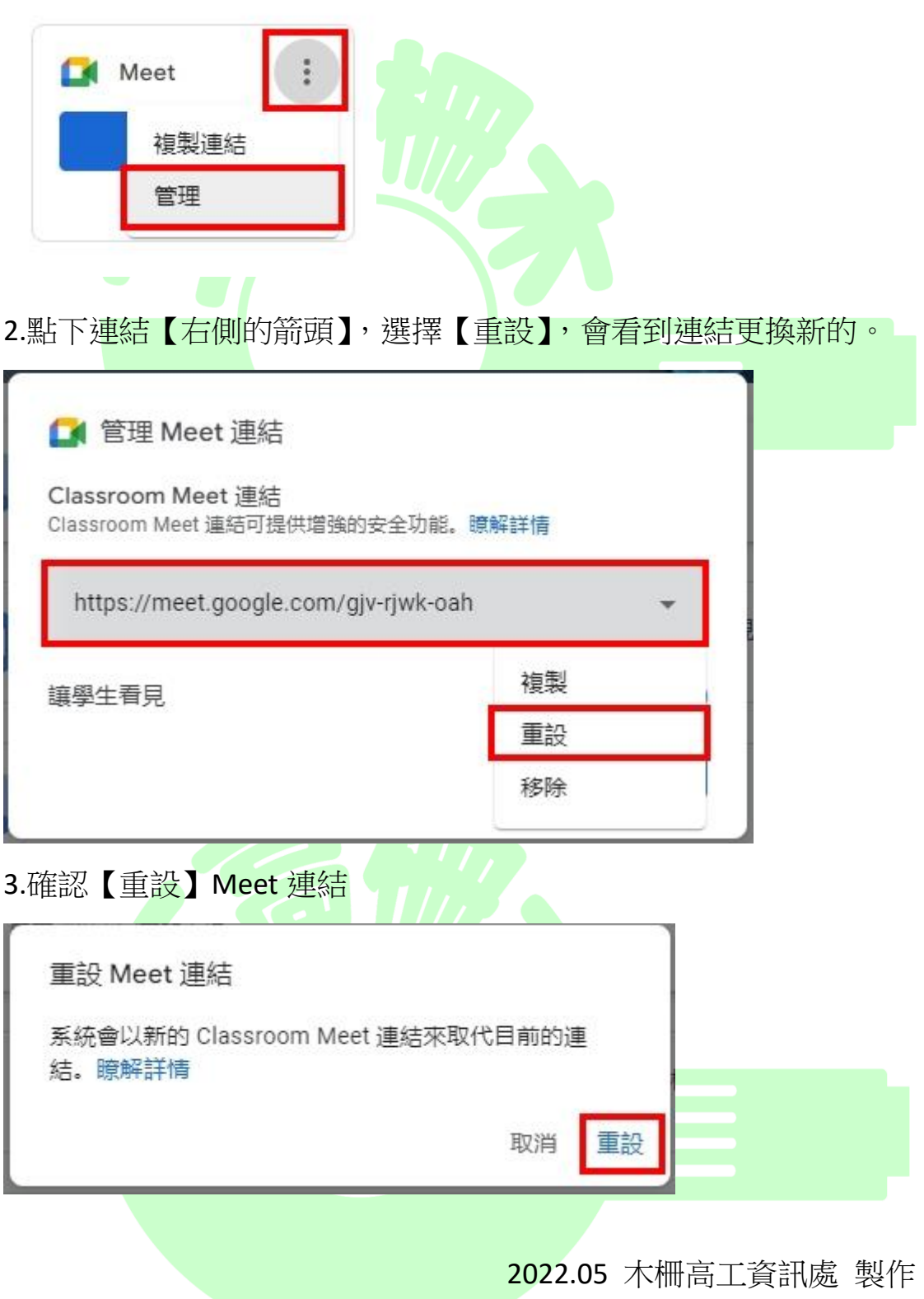